# Modelação Geométrica e Generativa

UNIVERSIDADE DE LISBOA

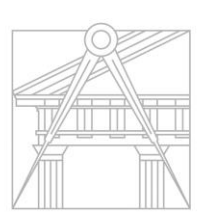

**FACULDADE DE ARQUITETURA** UNIVERSIDADE DE LISBOA

Mestrado Integrado em Arquitectura Ano Lectivo 2022-2023 1º Semestre Docente - Nuno Alão  $4^{\circ}$  Ano

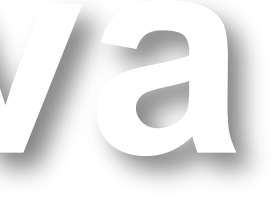

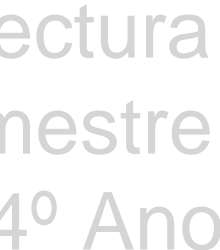

### NAÍSA ELIANA BARRETO PINTO

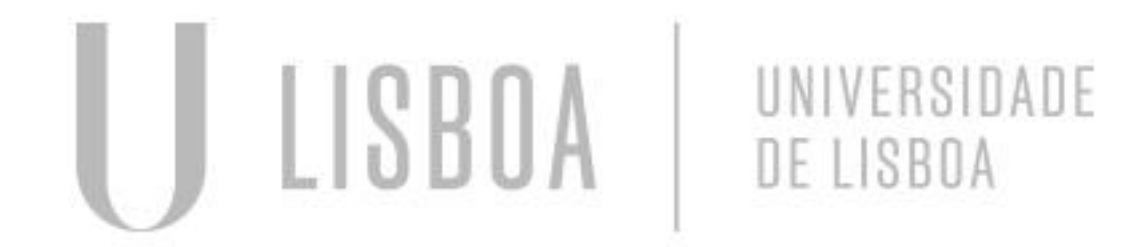

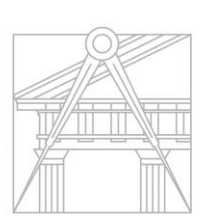

**FACULDADE DE ARQUITETURA** UNIVERSIDADE DE LISBOA

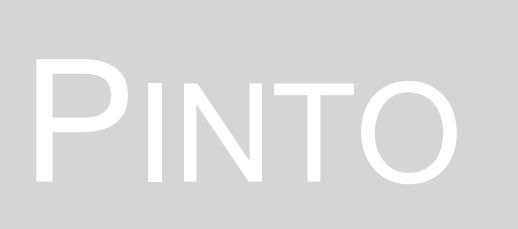

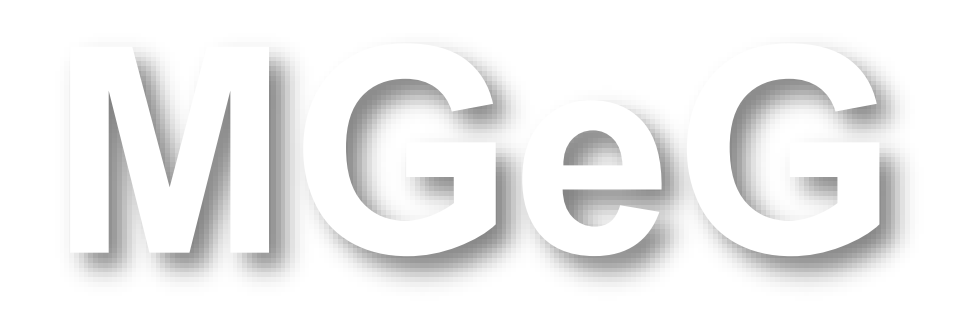

Mestrado Integrado em Arquitectura Ano Lectivo 2022-2023 1º Semestre Docente - Nuno Alão  $4^{\circ}$  Ano

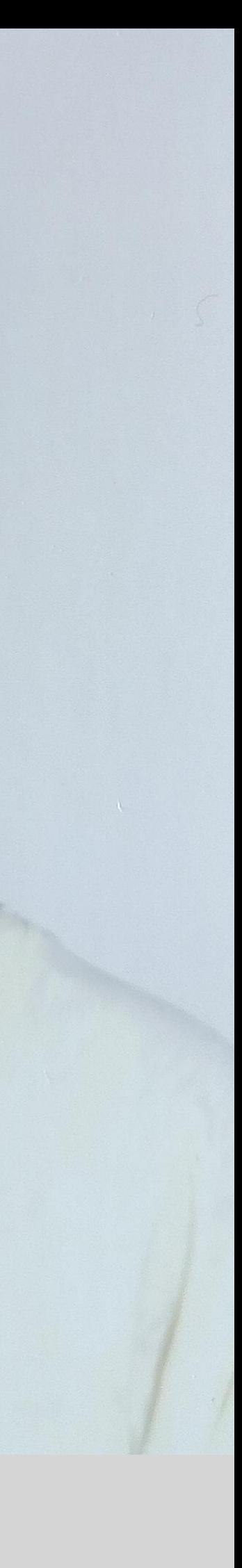

# 20181218

**1. QGIS 1.1. ´QGIS – Mapa 1.1.1. Exportar o Mapa para Autocad**

**2. Poliedros e outros Sólidos 2.1. Poliedros - Rhino 2.1.1. Cubo Truncado e Dual 2.1.1. Dodecaedro Truncado e Dual 2.2. Sólidos – Grasshopper**

**3. Conchas Gastrópedes 3.1. Spirula 3.2. Planorbis 3.3. Nautilus 3.4. Caracol 3.5. Caramujo 3.5.1. Caramujo – Grasshopper**

**4. Grasshopper**

- **4.1. Exercício no Grasshopper**
- **4.2. Terreno Hipotético**
- **4.3. Terreno de Projeto**
- **4.3.1. Terreno de Projeto – Corrigido**

**4.3.1.1. Terreno de Projeto - Zona de Intervenção - Corrigido**

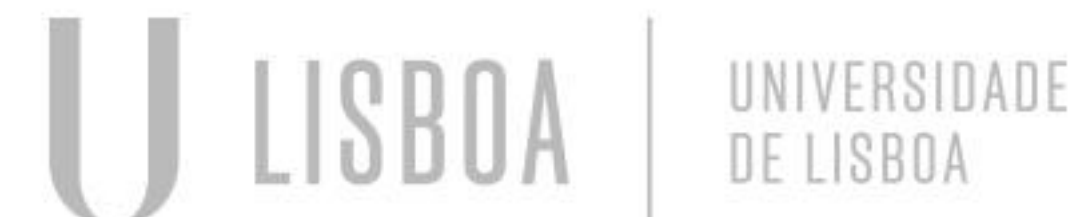

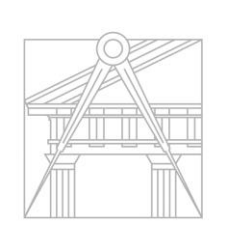

**FACULDADE DE ARQUITETURA** UNIVERSIDADE DE LISBOA

- **5. Conchas Bivalves - Rhino**
- **5.1. ´Mexilhão**
- **5.2. Amêijoa**
- **5.3. Vieira**
- **5.4. Ostra**
- **6. Corais - Rhino**
- **7. Anémonas - Rhino**
- **8. Abóbadas - Rhino**
- **8.1. Abóbada de Berço**
- **8.2. Abóbada de Cisterna**
- **8.3. Abóbada de Ogiva**
- **8.4. Abóbada Abatida**
- **8.5. Luneta Cilíndrica**
- **8.6. Luneta Esférica**
- **8.7. Luneta Cónica**
- **8.8. Abóbada Tórica**
- **8.9. Abóbada Helicoidal**

 $\Lambda$ CiaCi

Mestrado Integrado em Arquitectura Ano Lectivo 2022-2023 1º Semestre Docente - Nuno Alão  $4^{\circ}$  Ano

### **INDICE**

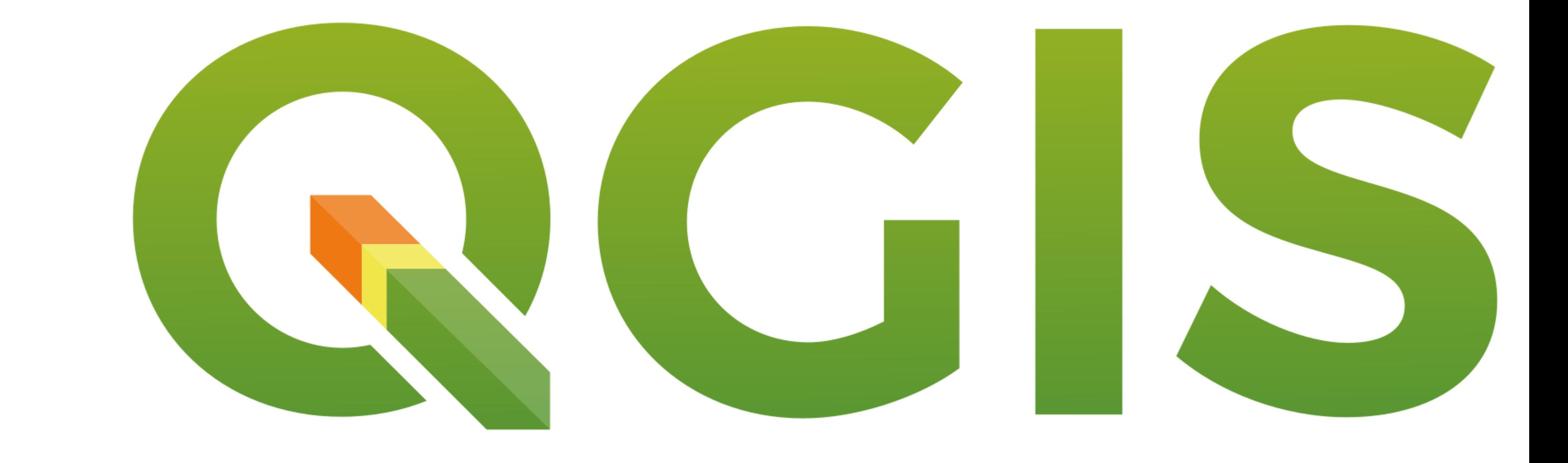

# Exerc. 1 – QGIS

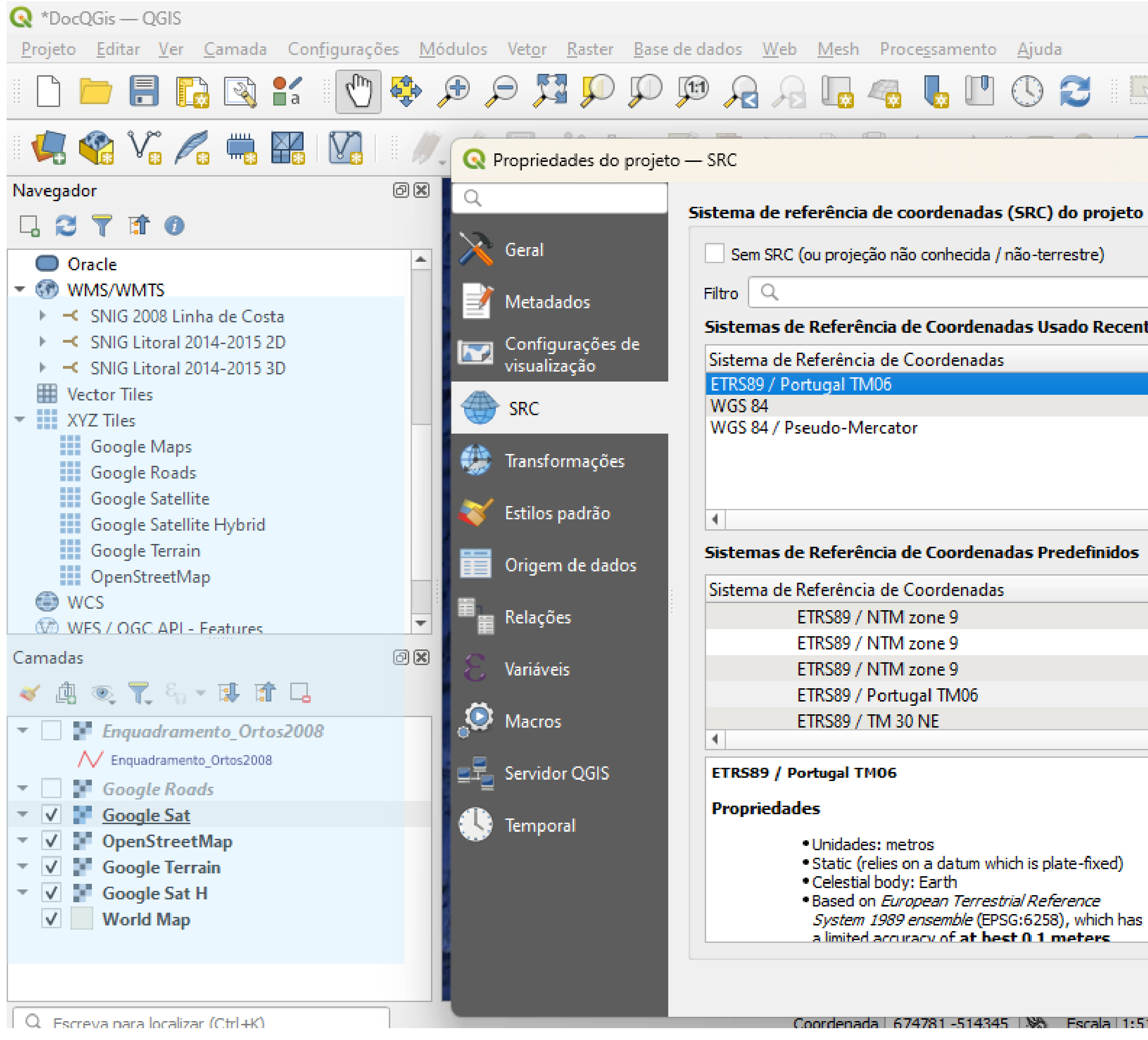

 $\Box$  . The set of  $\mathbb{C}\times\mathbb{C}$  ,  $\Box$  a set  $\Box$  a set  $\Box$  . The set  $\Box$  is the set  $\Box$  $\times$ Sistemas de Referência de Coordenadas Usado Recentemente ID da autoridade EPSG:3763 **EPSG:4326** EPSG:3857  $\mathbb{R}$ Ocultar SRCs obsoletos Sistemas de Referência de Coordenadas Predefinidos ID da autoridade EPSG:5109 EPSG:6149 EPSG: 5949 EPSG:3763 EPSG:2213  $\mathbb{R}$ • Static (relies on a datum which is plate-fixed) \*Based on European Terrestrial Reference System 1989 ensemble (EPSG:6258), which has a limited accuracy of at hest 0.1 meters. Help Cancel **Apply** -OK <sup>4</sup> FPSG:3763 **TET V Renderizar** I≑l Rotacão 10.0 º II Coordenada | 674781 -514345 | № | Escala | 1:5184000 | ▼ | | ₩ | Ampliacão | 100% |

## Exerc. 1.1 - QGIS - Mapa

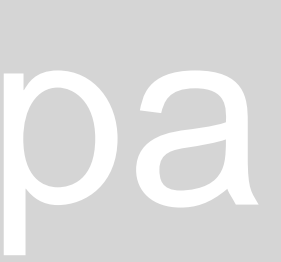

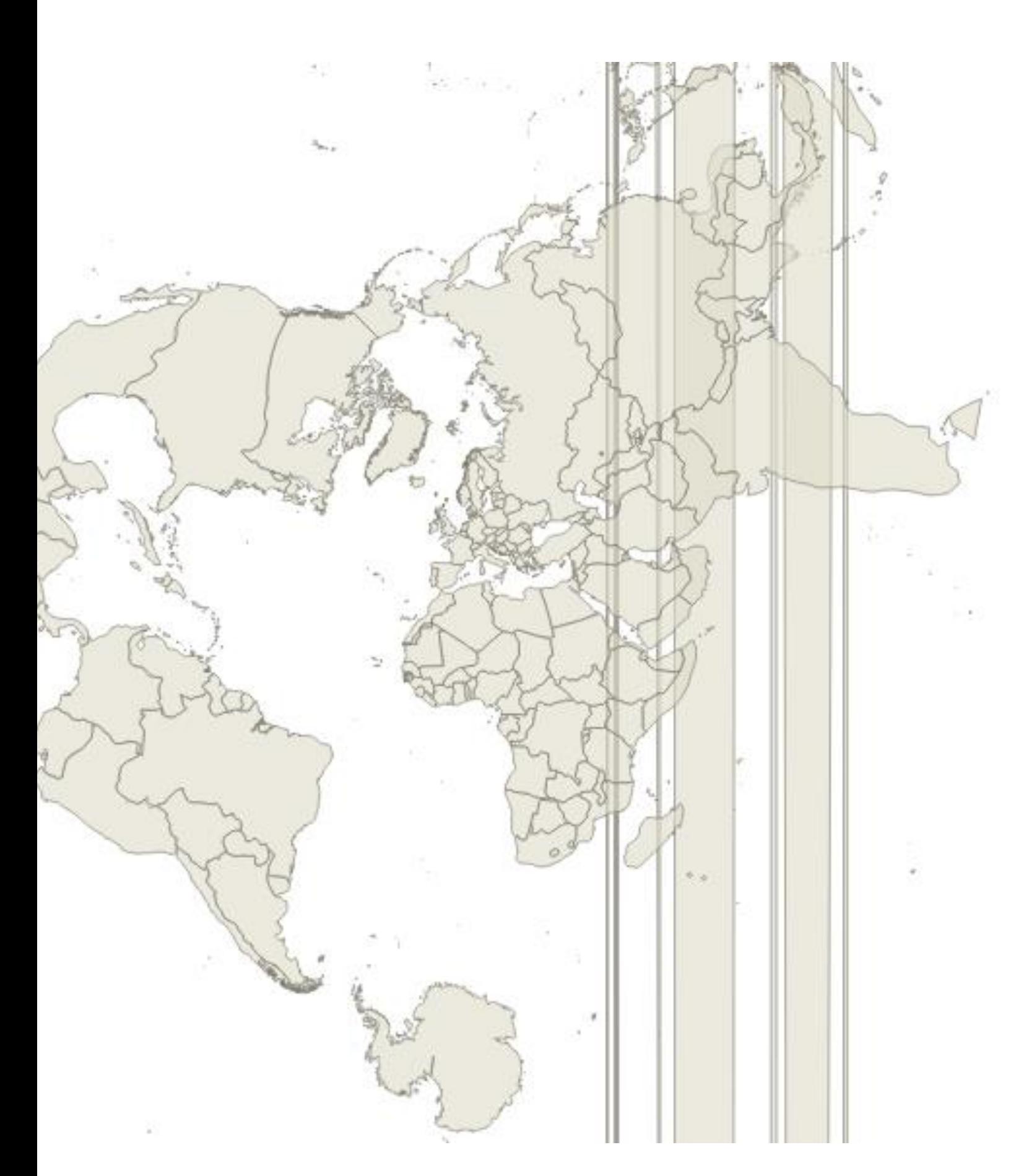

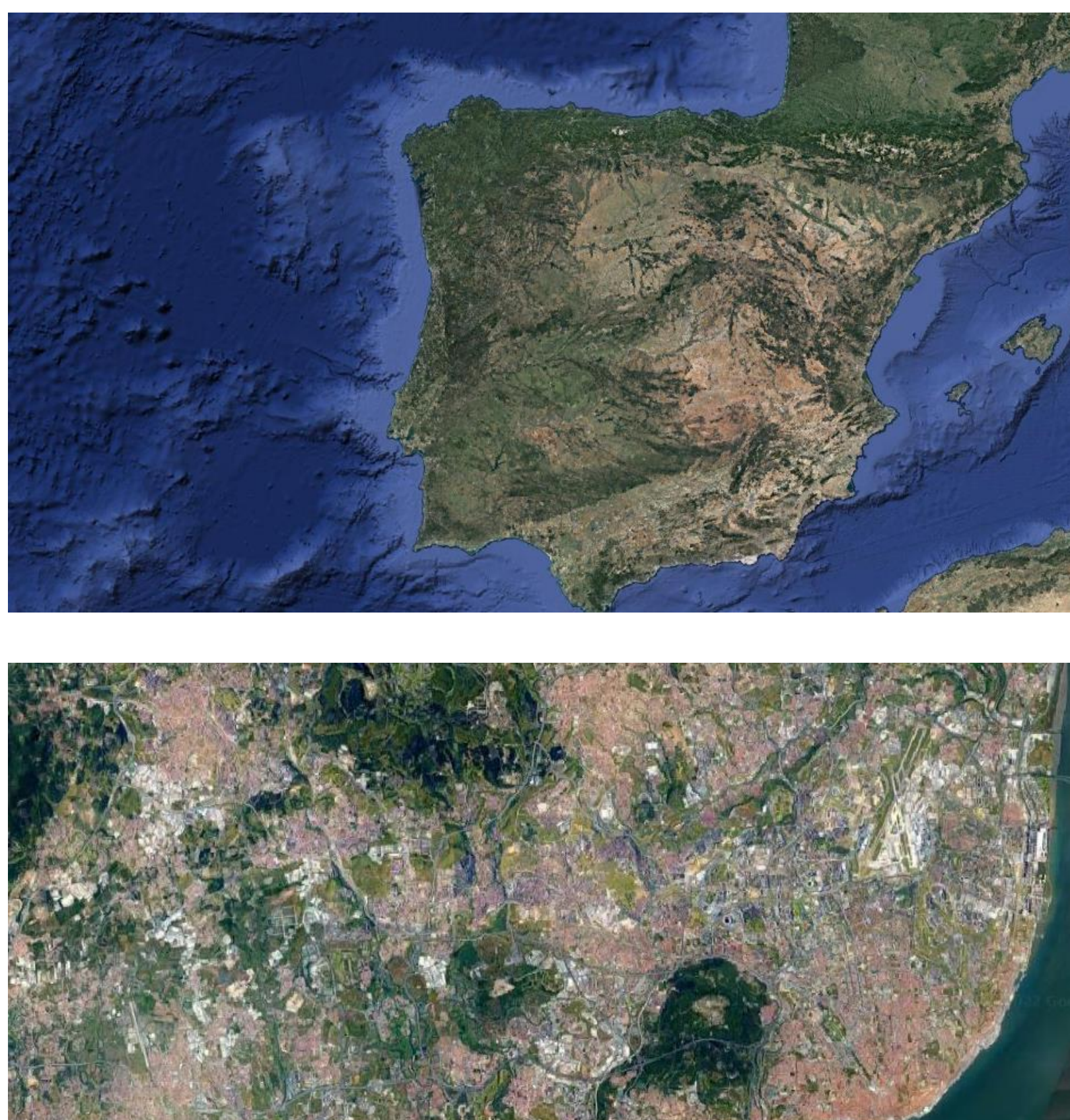

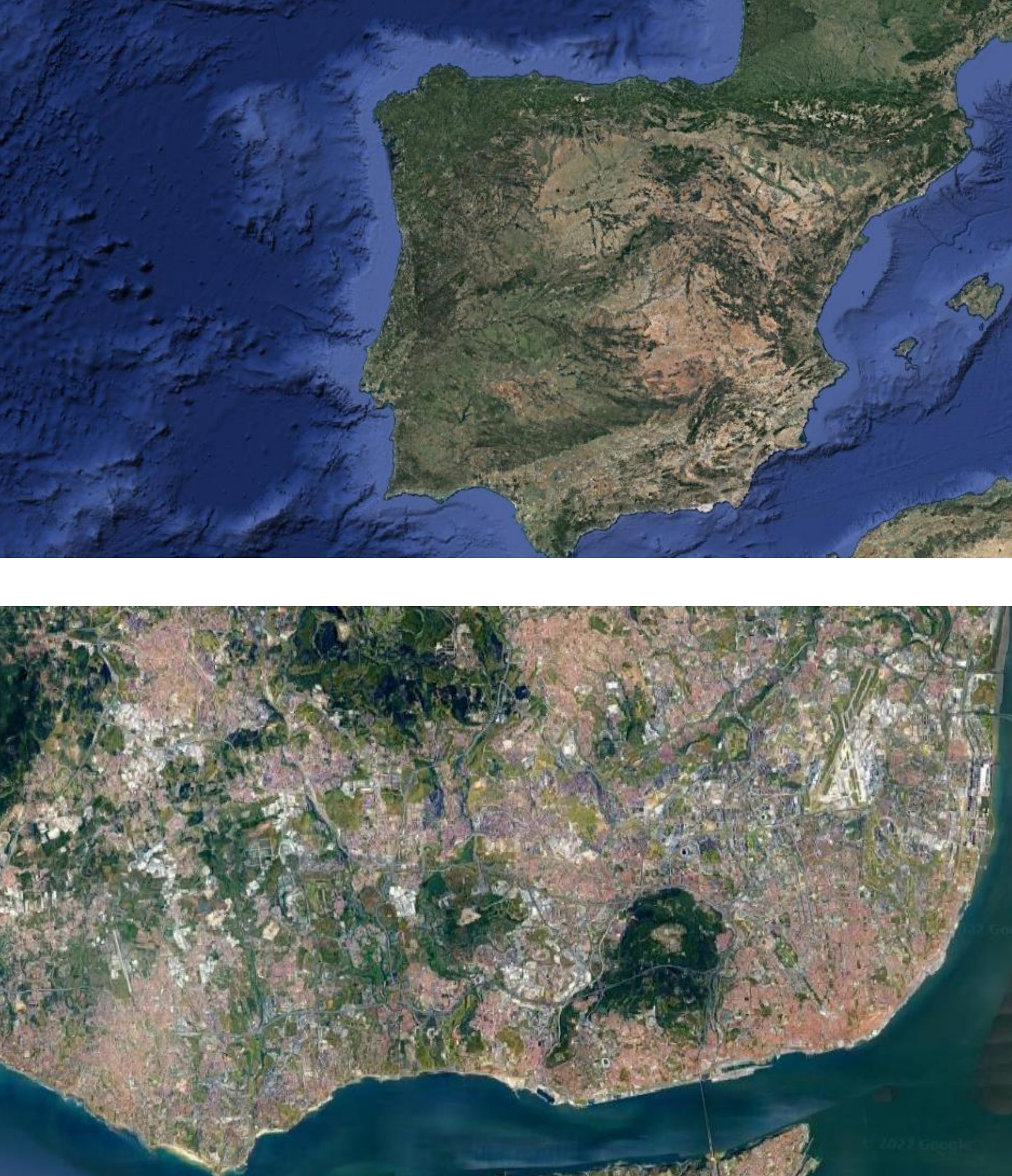

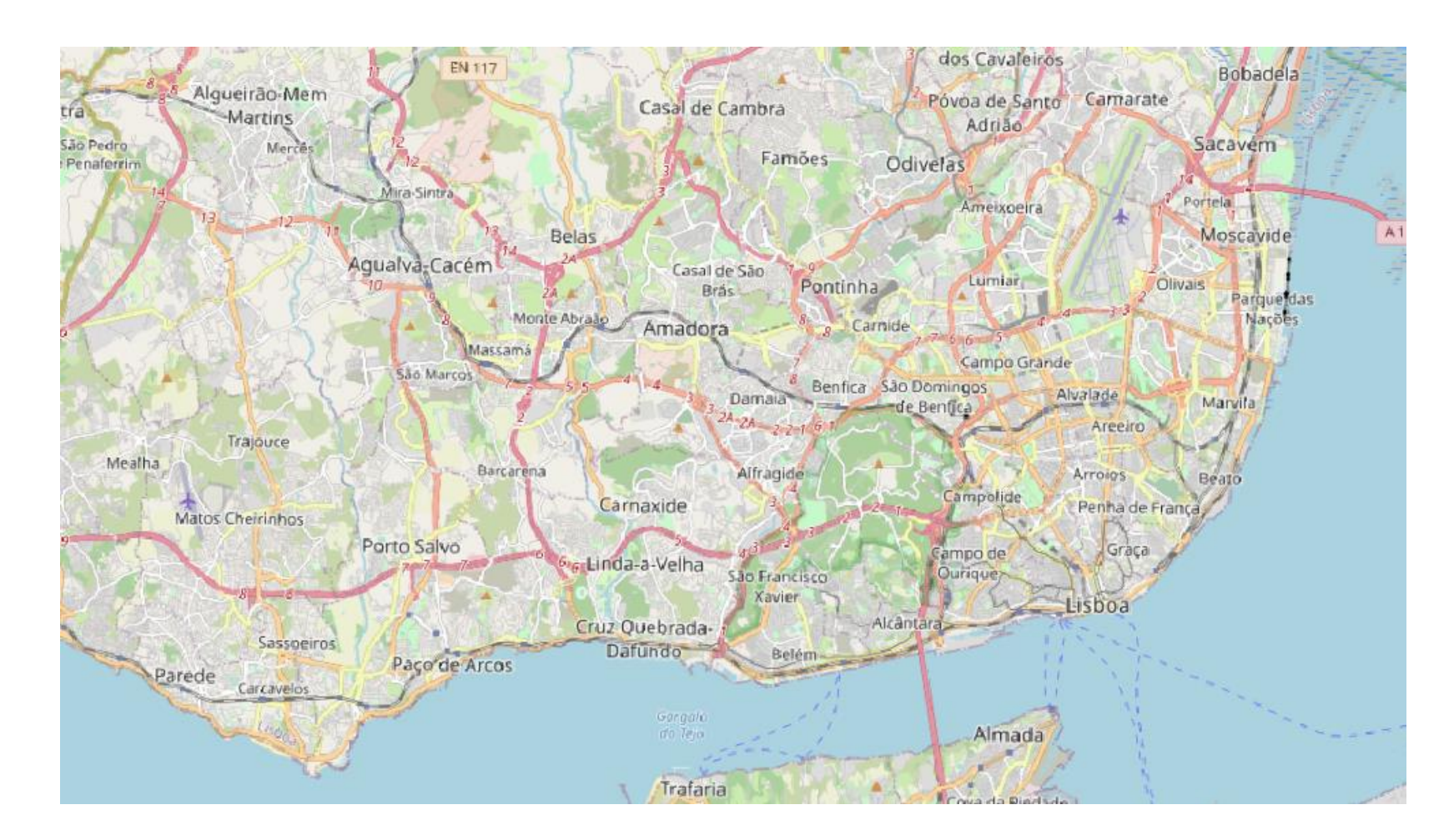

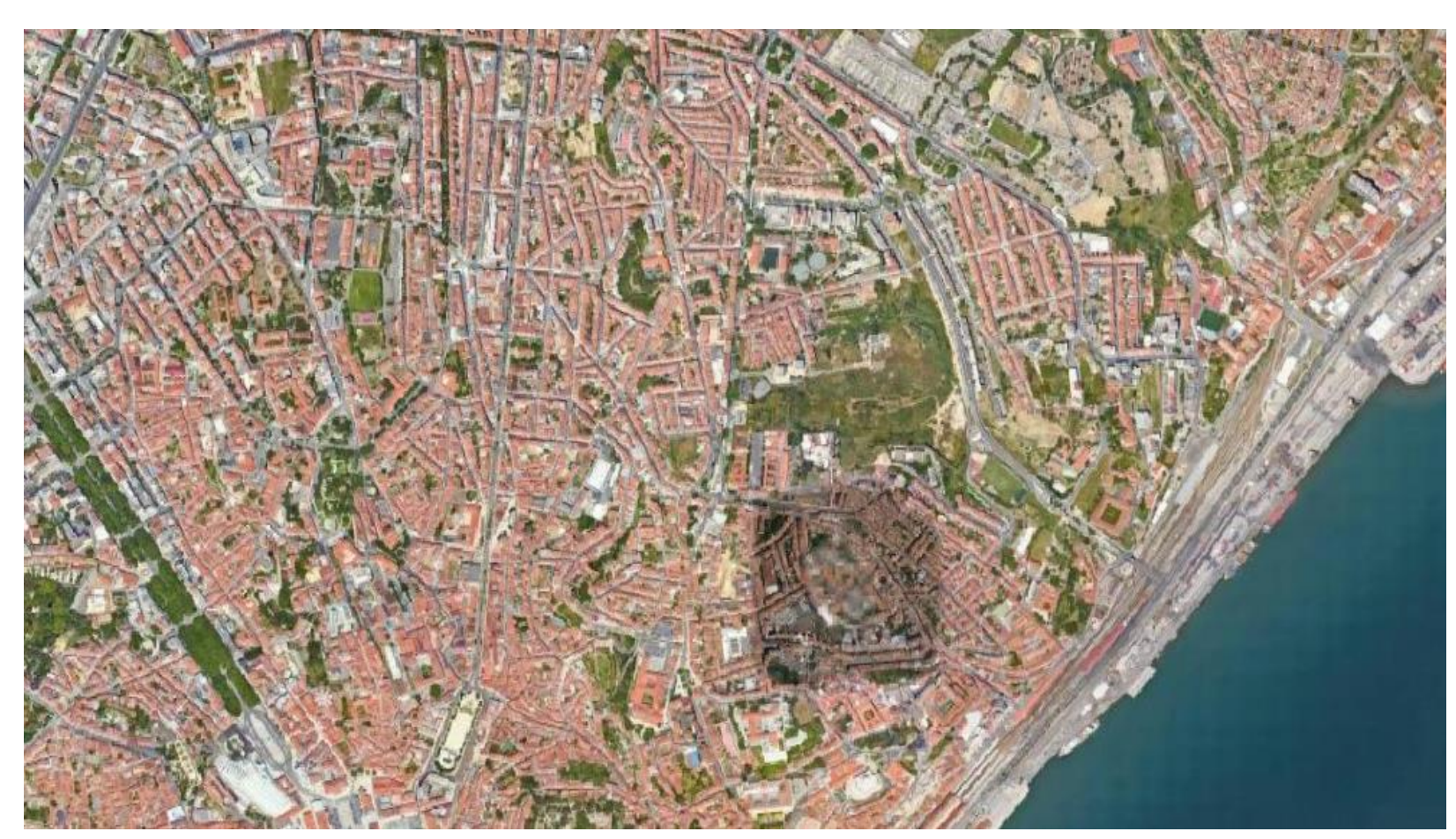

# Exerc. 1.1 - QGIS - Mapa

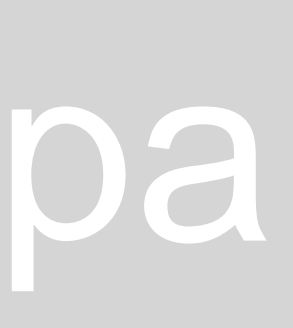

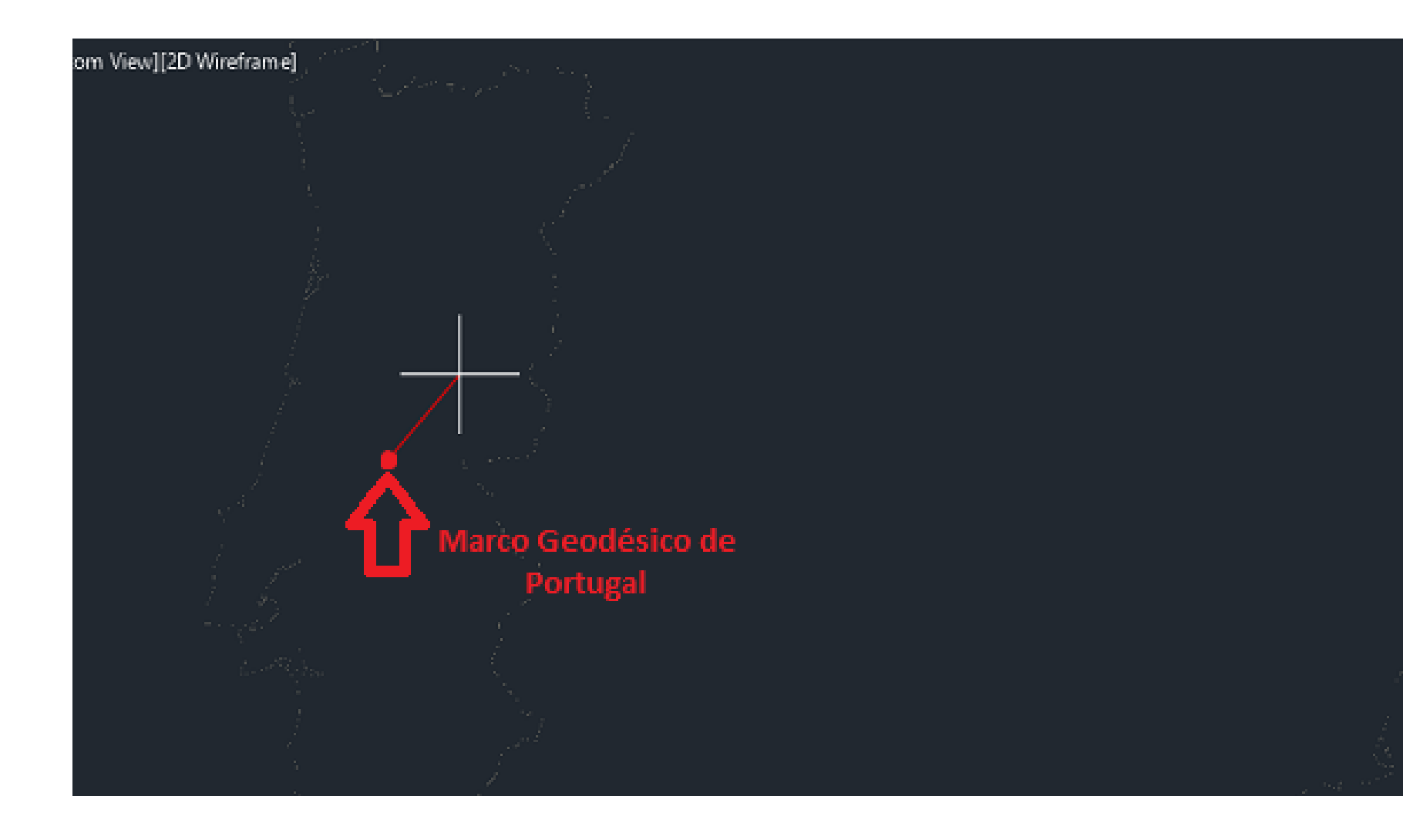

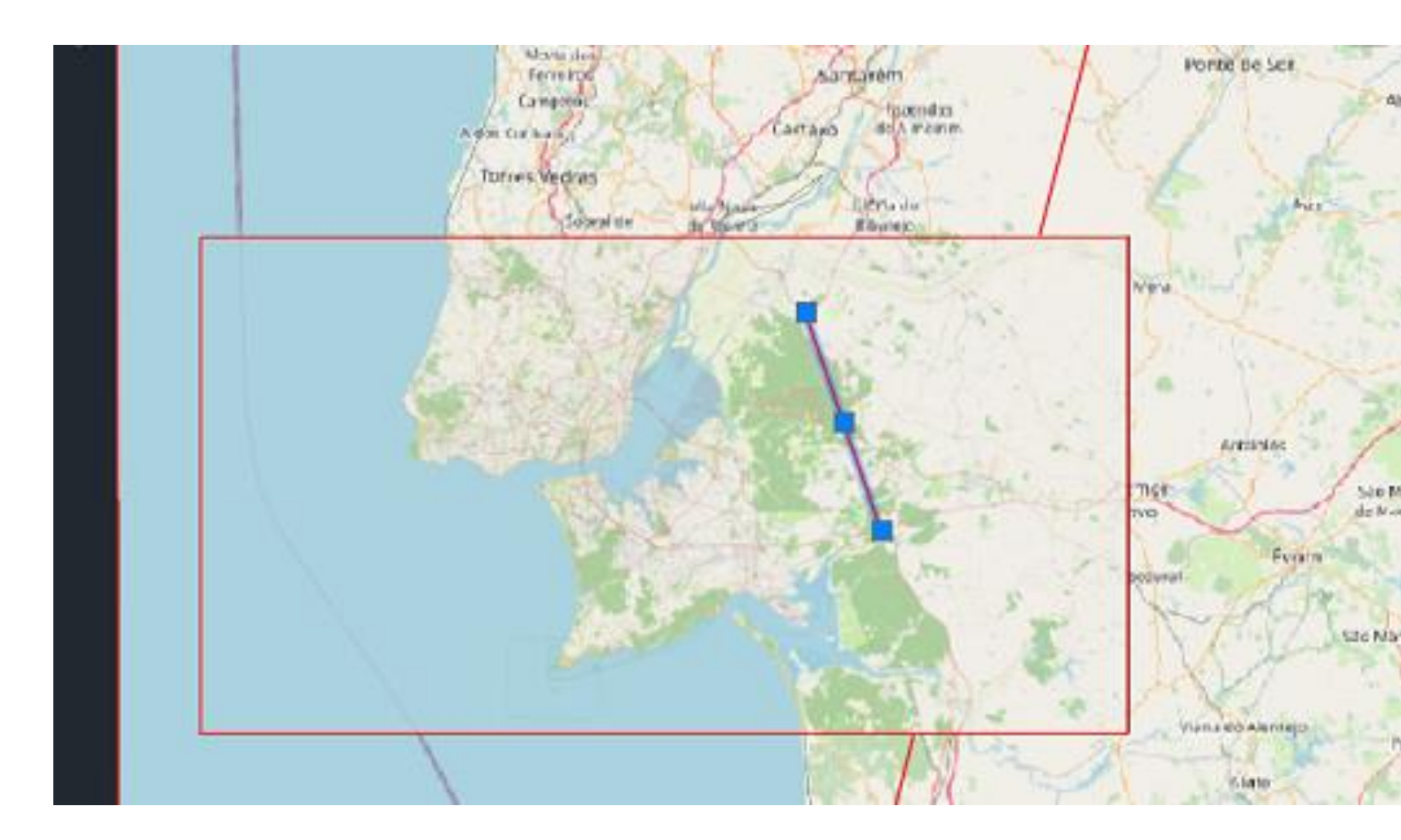

### Exerc. 1.1.1 - Exportar o Mapa para Autocad

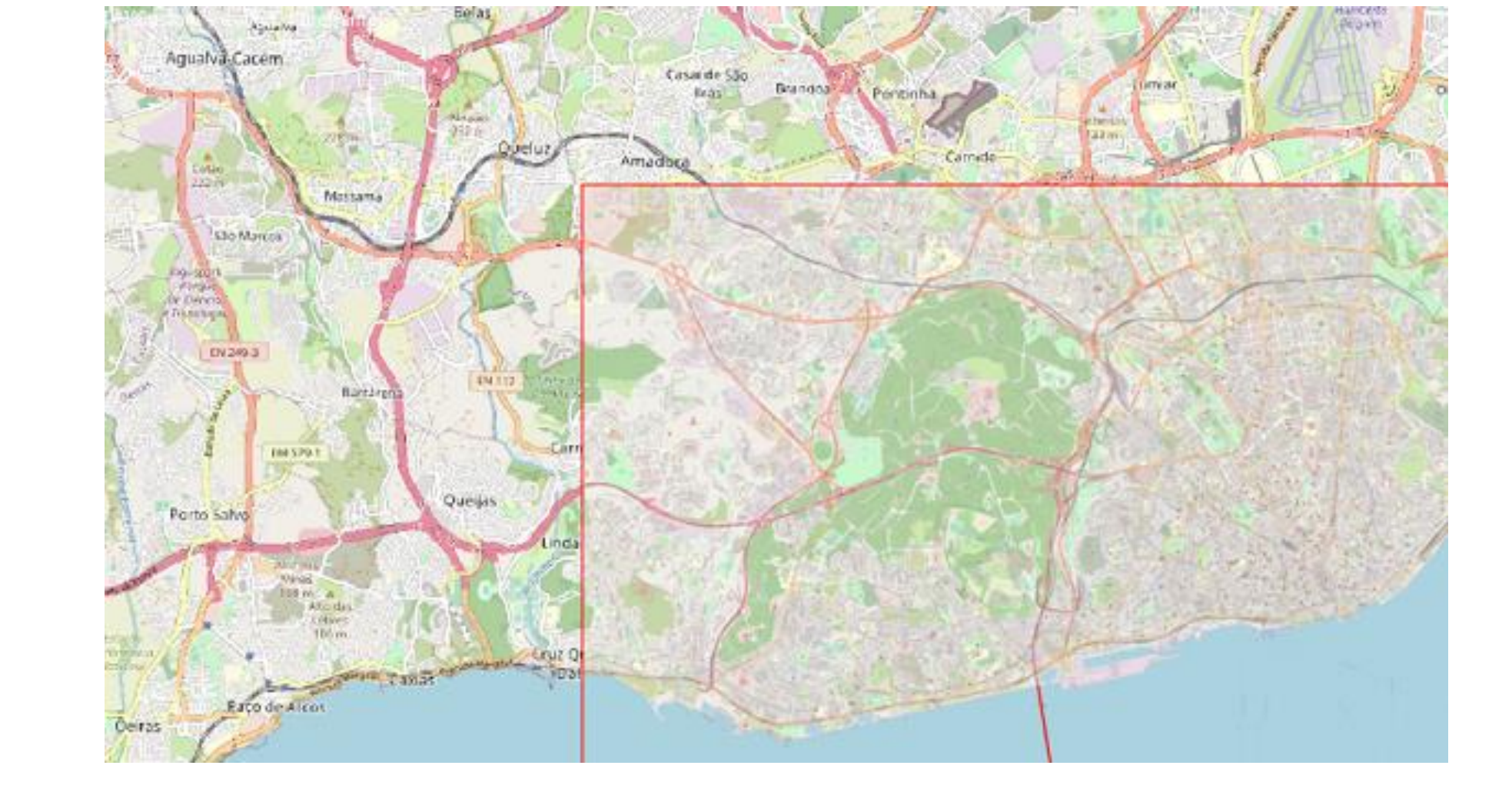

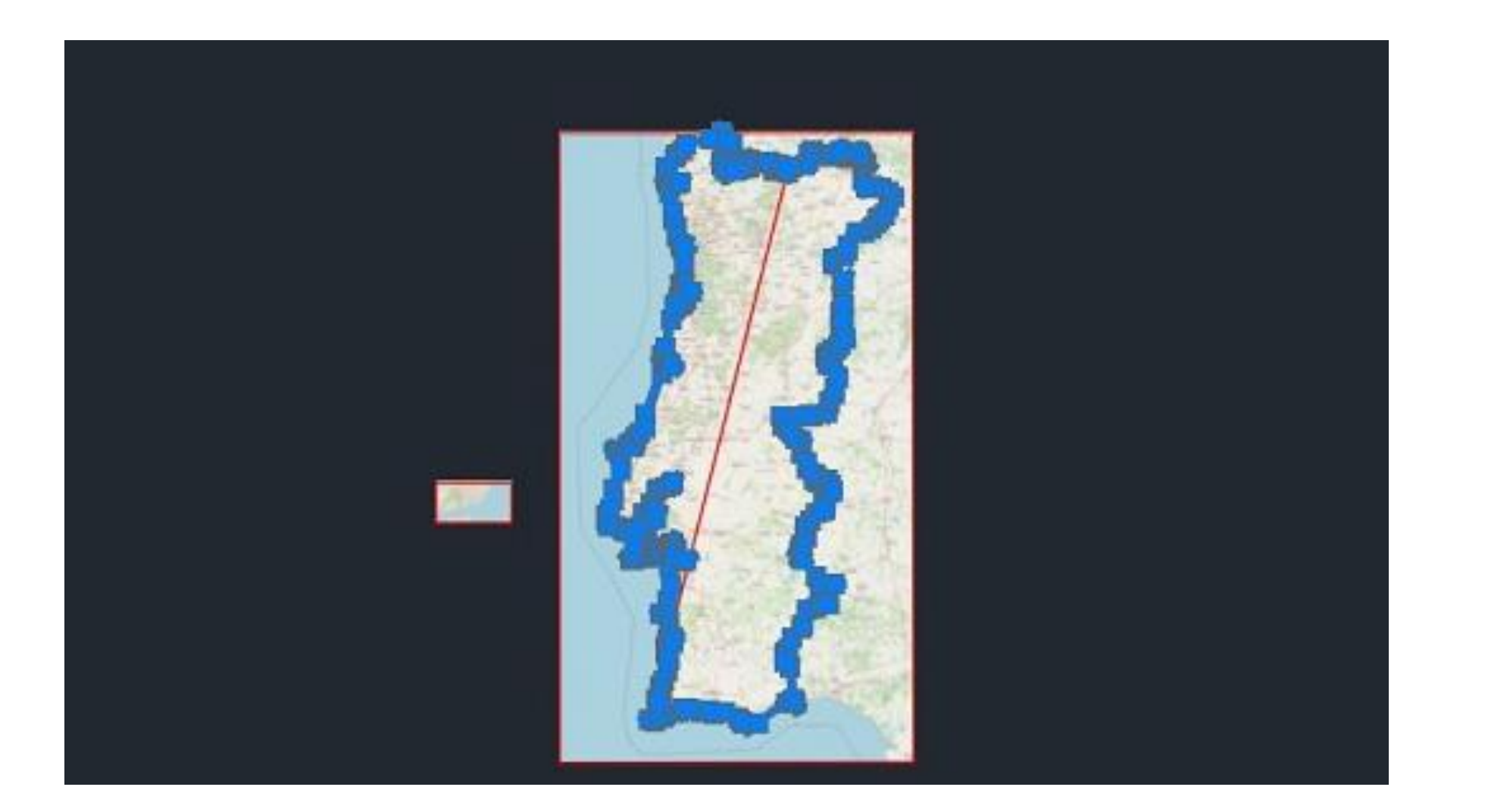

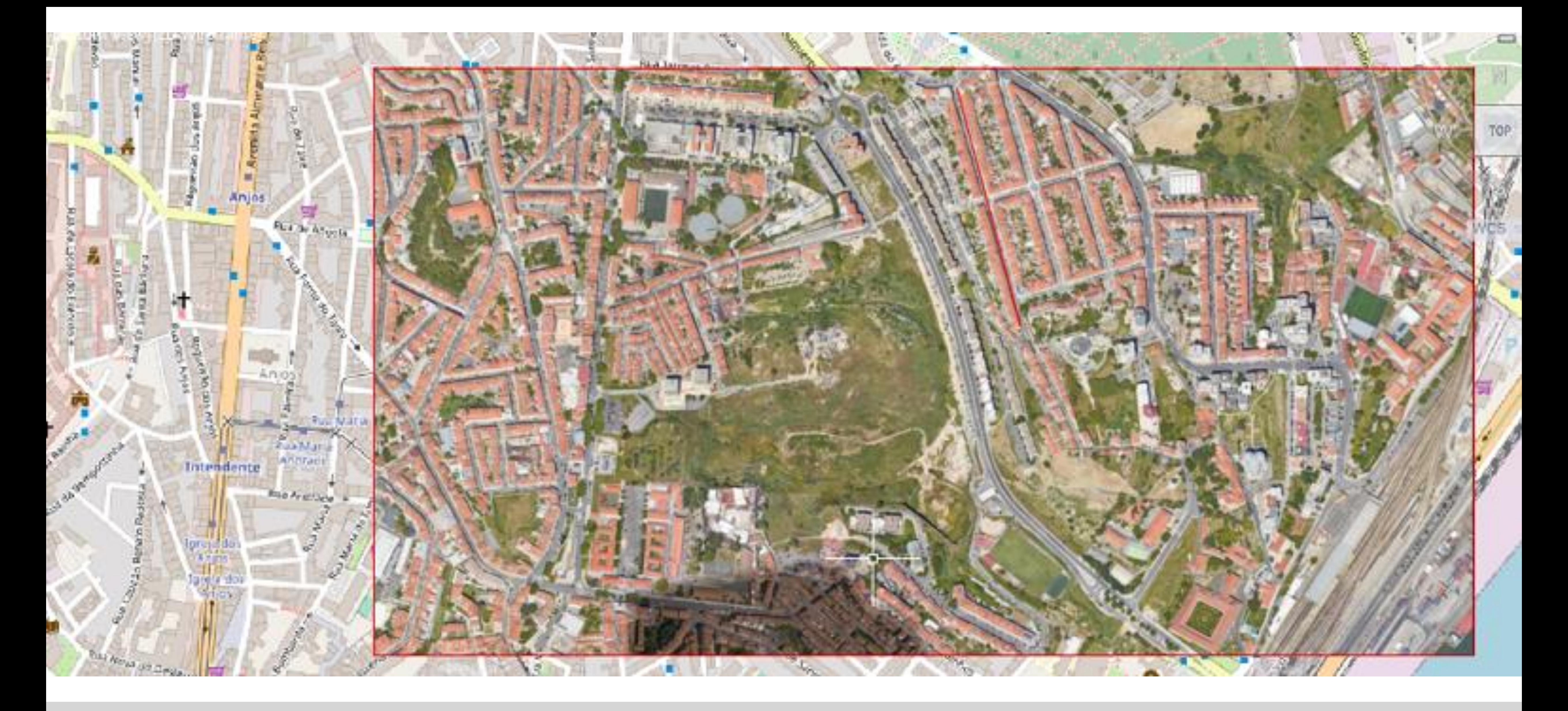

### Exerc. 1.1.1 - Export do Mapa para Autocad

![](_page_8_Picture_0.jpeg)

![](_page_8_Picture_1.jpeg)

### Exerc. 2 – Poliedros e outros Sólidos

![](_page_9_Picture_0.jpeg)

![](_page_9_Picture_1.jpeg)

Rhinoceros®

### Exerc. 2.1 – Poliedros - Rhino

![](_page_9_Picture_4.jpeg)

![](_page_10_Picture_0.jpeg)

![](_page_10_Picture_1.jpeg)

![](_page_10_Picture_2.jpeg)

![](_page_10_Picture_3.jpeg)

![](_page_10_Picture_4.jpeg)

### Exerc. 2.1 - Poliedros - Rhino

![](_page_10_Picture_6.jpeg)

![](_page_10_Picture_7.jpeg)

![](_page_11_Picture_0.jpeg)

![](_page_12_Picture_0.jpeg)

### Exerc. 2.1.2 – Dodecaedro Truncado e Dual

![](_page_12_Picture_3.jpeg)

![](_page_13_Picture_0.jpeg)

![](_page_13_Picture_1.jpeg)

# Grasshopper®

Version Thursday, 19 March 2020 23:34

Copyright © 2009 Robert McNeel & Associates

### Exerc. 2.2 - Sólidos - Grasshopper

![](_page_13_Picture_6.jpeg)

![](_page_13_Picture_7.jpeg)

![](_page_14_Figure_0.jpeg)

Rhino 7 Evaluation (62 Days Remaining) - [Perspective] File Edit View Curve Surface SubD Solid Mesh Dimension Transform Tools Analyze Render Width. Press Enter to use length: 50 Height. Press Enter to use width: 50 Command: Standard CPlanes Set View Display Select Viewport Layout Visibility Transform  $\beta$  . ||調心RFルクのイダCoの食うどのプログロ mm あたずる モイタのタイプ ログログ  $\odot$  $\mathbb{Q}$ **CO** Cerspective Top Front Right & 

![](_page_14_Picture_3.jpeg)

![](_page_14_Figure_6.jpeg)

### Exerc. 2.2 - Sólidos no Grasshopper

![](_page_15_Picture_0.jpeg)

![](_page_16_Picture_0.jpeg)

![](_page_16_Picture_1.jpeg)

![](_page_17_Picture_0.jpeg)

![](_page_17_Picture_1.jpeg)

# Exerc. 3.1 - Spirula

![](_page_18_Picture_0.jpeg)

![](_page_18_Picture_1.jpeg)

# Exerc. 3.2 - Planorbis

![](_page_18_Picture_3.jpeg)

![](_page_19_Picture_0.jpeg)

 $N$ autilus,

# Exerc. 3.3 - Nautilus

![](_page_20_Picture_0.jpeg)

# Exerc. 3.4 - Caracol

![](_page_20_Picture_2.jpeg)

![](_page_21_Picture_0.jpeg)

# Exerc. 3.5 - Caramujo

![](_page_21_Picture_2.jpeg)

![](_page_22_Picture_0.jpeg)

### Exerc. 3.5.1 - Caramujo - GRASSHOPPER

![](_page_23_Picture_0.jpeg)

### Exerc. 3.5.1 – Caramujo - Grasshopper

![](_page_23_Picture_2.jpeg)

![](_page_24_Picture_0.jpeg)

![](_page_24_Picture_1.jpeg)

# Grasshopper

Version Thursday, 19 March 2020 23:34

Copyright © 2009 Robert McNeel & Associates

### Exerc. 4 – GRASSHOPPER

![](_page_24_Picture_6.jpeg)

![](_page_24_Picture_7.jpeg)

![](_page_25_Figure_0.jpeg)

### Exerc. 4.1 – Exercício no Grasshopper

![](_page_26_Figure_0.jpeg)

![](_page_26_Picture_1.jpeg)

### Exerc. 4.2 – Terreno Hipotético

![](_page_27_Figure_0.jpeg)

![](_page_27_Picture_1.jpeg)

### Exerc. 4.2 – Terreno de Projeto

![](_page_27_Picture_80.jpeg)

![](_page_27_Picture_81.jpeg)

![](_page_28_Picture_0.jpeg)

### Exerc. 4.3 – Terreno de Projeto

<sup>\*</sup>DocQGis - QGIS Projeto Editar Ver Camada Configurações Módulos Vetor Raster Base de dados Web Mesh Processamento Ajuda

![](_page_29_Picture_1.jpeg)

### Exerc. 4.3.1 – Terreno de Projeto - Corrigido

![](_page_30_Figure_0.jpeg)

### Exerc. 4.3.1 – Terreno de Projeto - Corrigido

![](_page_30_Picture_125.jpeg)

Contin

? பு∎

 $\Box$   $\Box$ 

![](_page_31_Picture_0.jpeg)

![](_page_31_Picture_1.jpeg)

![](_page_32_Picture_0.jpeg)

![](_page_32_Picture_1.jpeg)

Exerc. 4.3.1 – Terreno de Projeto - Zona de<br>Intervenção (Corrigido)

![](_page_32_Picture_3.jpeg)

![](_page_33_Picture_1.jpeg)

### Exerc. 5 - Conchas Bivalves - Rhino

![](_page_34_Picture_0.jpeg)

![](_page_34_Picture_1.jpeg)

# Exerc. 5.1 - Mexilhão

![](_page_34_Picture_3.jpeg)

![](_page_35_Picture_0.jpeg)

![](_page_35_Picture_1.jpeg)

# Exerc. 5.2 – Amêijoa

![](_page_36_Picture_0.jpeg)

# Exerc. 5.3 – Vieira

![](_page_36_Picture_2.jpeg)

![](_page_37_Picture_0.jpeg)

# Exerc. 5.4 - Ostra

![](_page_38_Picture_0.jpeg)

![](_page_38_Picture_6.jpeg)

## Exerc. 6 – Corais - Rhino

![](_page_38_Figure_3.jpeg)

![](_page_39_Figure_5.jpeg)

Grid Snap Ortho Planar Osnap SmartTrack Gumball Record History Filter CPU use: 1.4 %

# Exerc. 6 – Corais - Rhino

![](_page_39_Picture_128.jpeg)

![](_page_39_Picture_13.jpeg)

![](_page_40_Picture_0.jpeg)

![](_page_40_Picture_1.jpeg)

# Exerc. 6 - Corais - Rhino

![](_page_40_Picture_3.jpeg)

![](_page_40_Picture_4.jpeg)

![](_page_40_Picture_5.jpeg)

![](_page_41_Picture_0.jpeg)

![](_page_41_Picture_1.jpeg)

### Exerc. 7 – Anémonas - Rhino

![](_page_41_Picture_3.jpeg)

Rhino 7 Evaluation (6 Days Remaining) - [Perspective]

File Edit View Curve Surface SubD Solid Mesh Dimension Transform Tools Analyze Render Panels Help 1 text added to selection.

1 text added to selection. Command:

Standard CPlanes SetView Display Select ViewportLayout Visibility Transform CurveTools SurfaceTools SolidTools SubDTools MeshTools RenderTools Drafting New in V7<br>4 & Oc + A de n + A de n + A de D D D A de D A de n + A de D

![](_page_42_Figure_5.jpeg)

CPlane x 86.253 y-7.144 z 0.000 Centimeters Notas Grid Snap Ortho Planar Osnap SmartTrack Gumball Record History Filter CPU use: 1.6 %

![](_page_42_Figure_9.jpeg)

## Exerc. 7 – Anémonas - Rhino

![](_page_42_Picture_11.jpeg)

![](_page_43_Picture_0.jpeg)

![](_page_43_Picture_1.jpeg)

### Exerc. 7 – Anémonas - Rhino

![](_page_43_Picture_3.jpeg)

![](_page_44_Picture_0.jpeg)

![](_page_45_Picture_0.jpeg)

![](_page_46_Picture_0.jpeg)

### Exerc. 8.2 – Abóbada de Cisterna

![](_page_47_Picture_0.jpeg)

![](_page_47_Picture_1.jpeg)

![](_page_48_Picture_0.jpeg)

# Exerc. 8.4 – Abóbada Abatida

![](_page_49_Picture_0.jpeg)

# Exerc. 8.5 - Luneta Cilíndrica

![](_page_50_Picture_0.jpeg)

## Exerc. 8.6 – Luneta Esférica

![](_page_51_Picture_0.jpeg)

# Exerc. 8.7 – Luneta Cónica

![](_page_52_Picture_0.jpeg)

![](_page_52_Picture_1.jpeg)

### Exerc. 8.8 - Abóbada Tórica

![](_page_53_Picture_0.jpeg)

![](_page_53_Picture_1.jpeg)